================================================================================ HITACHI エンタープライズサーバ EP8000 シリーズ マシンコード更新手順

================================================================================

--------------------------------------------------------------------------------

THE-FCA-1601V/THE-FCA-1602V/THE-FCA-1601LV/THE-FCA-1602LV Gigabit Fibre Channel アダプタ マイクロコード

バージョン: 450700

目次

1.対象装置

- 2.サポートされているオペレーティングシステムのバージョン
- 3.マイクロコードの更新に関する注意
- 4.マイクロコード更新の操作について
- 5.マイクロコード更新後のシステム・パワーオフ/オンについて
- 6.マイクロコード・バージョンの確認方法
- 7. マイクロコードの更新に使用するファイル
- 8.マイクロコード更新の準備
- 9.マイクロコード更新方法(FLASH-ROM の更新方法)
- 10.更新したマイクロコードの有効化
- 11.マイクロコード・バージョンの確認
- 12.マイクロコードの更新中に出力されるエラーログについて

--------------------------------------------------------------------------------

はじめに

このパッケージは、Gigabit Fibre Channel アダプタ(THE-FCA-1601V/ THE-FCA-1602V/ THE-FCA-1601LV/ THE-FCA-1602LV)に対して、マイクロコードの更新を実施するために提 供されています。 お客様御自身で最新のマイクロコード・バージョンに更新することを推奨致します。

ここで述べているマイクロコードとインストールマニュアル等に記載されているマイクロ コードは同一のもので、THE-FCA-1601V/THE-FCA-1602V/THE-FCA-1601LV/THE-FCA-1602LV

--------------------------------------------------------------------------------

Gigabit Fibre Channel アダプタに組み込まれるプログラムを指します。

1.対象装置

Gigabit Fibre Channel アダプタ

(THE-FCA-1601V/THE-FCA-1602V/THE-FCA-1601LV/THE-FCA-1602LV)

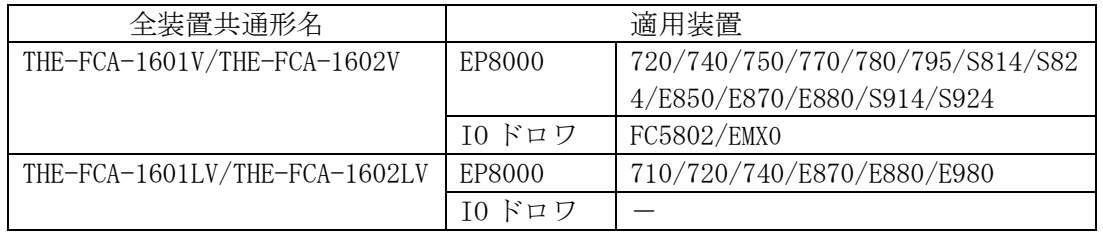

--------------------------------------------------------------------------------

2.サポートされているオペレーティングシステムのバージョン

AIX V6.1、AIX V7.1、AIX V7.2、Virtual I/O Server V2.1/V2.2/V3.1

3.マイクロコードの更新に関する注意

「Gigabit Fibre Channel アダプタ インストールガイド」の「7. Gigabit Fibre Channel アダプタのマイクロコード更新手順」を参照し、マイクロコードの更新に関する注意事項 を確認してください。

--------------------------------------------------------------------------------

また、更新したマイクロコードの有効化の方法としてオンラインアップデートを選択する 場合は、「7.3 マイクロコードのオンラインアップデート」を参照し、オンラインアップデ ートに関する注意事項を確認してください。

--------------------------------------------------------------------------------

4.マイクロコード更新の操作について

マイクロコードの更新には、以下の2つの操作が必要となります。

- ① アップデートファイルのデータを、アダプタの FLASH-ROM に格納する操作
- ② FLASH-ROM のデータを、アダプタハードウェア(LSI)に転送する操作

上記①の操作のあと、②の操作を行うことで、マイクロコードの更新が有効となります。

なお、②の手段として、「オフラインアップデート」と「オンラインアップデート」の2つ の方法があります。

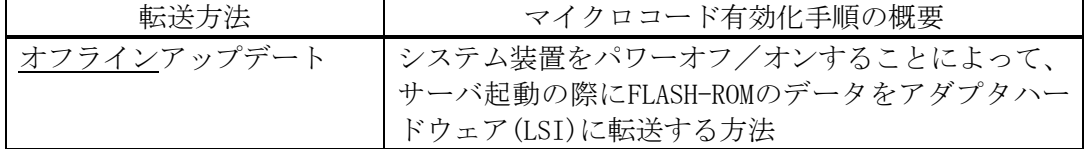

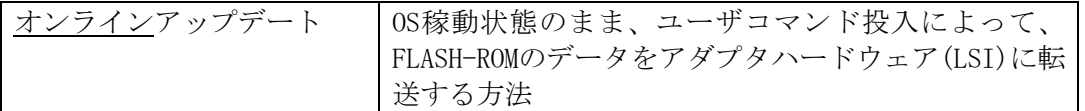

上記②の手段はユーザが選択することが可能ですが、現在ハードウェアに転送されている マイクロコード・バージョンと、これから更新しようとしているマイクロコード・バージ ョンの関係により、オンラインアップデートが出来ない場合があります。 オンラインアップデートが不可である場合、オフラインアップデートを選択してください。

オンラインアップデート可否に関するバージョンの依存関係に関しては、「Gigabit Fibre Channel アダプタ インストールガイド」の「7. Gigabit Fibre Channel アダプタのマイク ロコード更新手順」を参照してください。

5.マイクロコード更新後のシステム・パワーオフ/オンについて

一般的なマイクロコード更新時間は、約 10 分です。

但し、更新終了後にマイクロコードを有効にするために「オフラインアップデート」を選 択した場合は、システム装置のパワーオフ/オンを実行する必要があります。 この場合、作業時間は、上記マイクロコード更新時間にシステム装置のパワーオフ/オン 時間を加えた時間となります。

--------------------------------------------------------------------------------

6.マイクロコード・バージョンの確認方法

既に最新レビジョンのマイクロコードが更新され、適用されている場合があります。以下 に現在適用されているマイクロコード・バージョンの確認方法を示します。

コマンドラインにて " /opt/hitachi/drivers/hba/hfcmcref " と入力し、Gigabit Fibre Channel アダプタのマイクロコードのバージョンの確認を行ってください。

| #/opt/hitachi/drivers/hba/hfcmcref                       |                           |                  |                                                    |
|----------------------------------------------------------|---------------------------|------------------|----------------------------------------------------|
| hfcmcref Ver. 1.0.0.12 Copyright (C) 2010, Hitachi, Ltd. |                           |                  |                                                    |
| Device                                                   |                           |                  | Flash Current Status (Flash $\rightarrow$ Current) |
| fscsi4                                                   | 0045030B 0045030B No need |                  |                                                    |
| fscsi5                                                   | 0045030B                  | 0045030B No need |                                                    |
| fscsi6                                                   | 00450700                  |                  | $0045030B$ NG (Inapplicable - FW)                  |
| fscsi7                                                   | 00450700                  |                  | $0045030B$ NG (Inapplicable - FW)                  |
|                                                          |                           |                  |                                                    |

マイクロコードのバージョン確認(実行例)

例では、以下の状態であることを示しています。

- (1) fscsi4 の FLASH-ROM のバージョン(Flash 部)は"45030B"であり、アダプタハードウ ェアに転送されているバージョン(Current 部)も"45030B"である。
- (2) fscsi6 の FLASH-ROM のバージョン(Flash 部)は"450700"だが、アダプタハードウェ アに転送されているバージョン(Current 部)は"45030B"である。すなわち、FLASH-ROM のデータをアダプタハードウェアに転送する操作を未実施である。

7. マイクロコードの更新に使用するファイル

マイクロコードの更新に使用するファイルを以下に示します。

54107030.00450700.E7

450700 は、マイクロコードのバージョンを表します。

--------------------------------------------------------------------------------

8.マイクロコード更新の準備

(a) 入手したマイクロコード (54107030.00450700.E7.tar) を、システム装置の /etc/microcodeにファイル名を変更せずに格納してください。

cp 54107030.00450700.E7.tar /etc/microcode/.

(b) 以下のコマンドを実行し、/etc/microcode に移動して下さい。

cd /etc/microcode

(c) 以下のコマンドを実行し、 /etc/microcode にコピーしたマイクロコード (54107030.00450700.E7.tar) のファイル容量が下表「ダウンロードファイル情報」に記 述されているファイル容量と等しい事を確認して下さい。等しくない場合にはマイクロ コードの再入手から再度実行願います。

[ファイル容量確認] ls -l 54107030.00450700.E7.tar

出力表示例:

-rw-r--r— 1 root system 1054208 Jan 18 20:27 54107030.00450700.E7.tar

## ファイル容量

(d) ファイルを展開して下さい。ファイル展開はAIXマシンで実行願います。

tar -xvf 54107030.00450700.E7.tar

-------

(e) 以下のコマンドを実行し、展開してできたマイクロコード(54107030.00450700.E7) の ファイル容量及びチェックサムが下表「ダウンロードファイル情報」に記述されている ファイル容量及びチェックサムと等しい事を確認して下さい。等しくない場合にはマイ クロコードの再入手をお願い致します。

[ファイル容量確認]

ls -l 54107030.00450700.E7

出力表示例:

-rw-r----- 1 root system 1052672 Jan 18 20:23 54107030.00450700.E7

ファイル容量

[チェックサム確認] sum 54107030.00450700.E7

出力表示例: 16001 1028 54107030.00450700.E7 ----------- チェックサム

-------

(f) 以下のコマンドを実行し、 /etc/microcode にコピーしたファイル (54107030.00450700.E7.tar)を削除して下さい。

rm 54107030.00450700.E7.tar

ダウンロードファイル情報

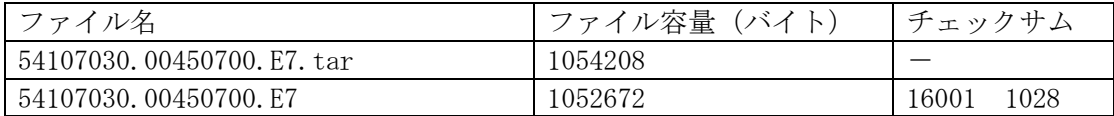

9. マイクロコード更新方法 (FLASH-ROM の更新方法)

「Gigabit Fibre Channel アダプタ インストールガイド」の 「7.2 FLASH ROM の更新方法」を参照して、FLASH-ROM の更新を実施してください。

10. 更新したマイクロコードの有効化

更新したマイクロコードの有効化の方法として「オフラインアップデート」と「オンライ ンアップデート」のどちらを選択したかによって、作業が異なります。

--------------------------------------------------------------------------------

(1) オフラインアップデートを選択した場合

更新後のマイクロコードを有効にするために、システム装置のパワーオフを行い、シ ステム装置がパワーオフ状態にある事を確認後、システムをパワーオンして下さい。

(2) オンラインアップデートを選択した場合

「Gigabit Fibre Channel アダプタ インストールガイド」の 「7.3 マイクロコードのオンラインアップデート」を参照してオンラインアップデー トを実施してください。

11. マイクロコード・バージョンの確認

コマンドラインにて " /opt/hitachi/drivers/hba/hfcmcref " と入力し、Gigabit Fibre Channel アダプタのマイクロコードのバージョンが、Flash 部/Current 部の両方とも、 "450700"になっていることを確認してください。

--------------------------------------------------------------------------------

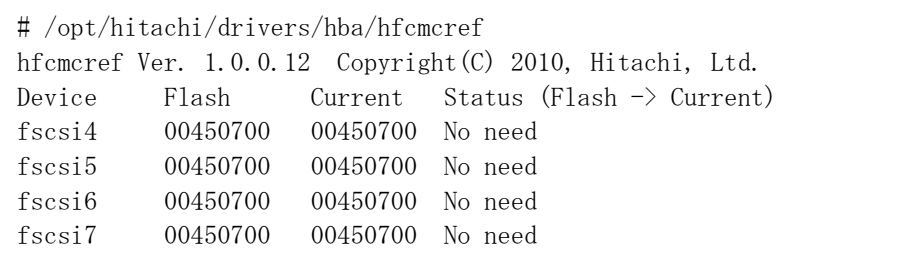

なお、「オンラインアップデート」を実施後に、Status の値が"Waiting"となっていた場 合は、Status の値が"No need"になるまで、何度かコマンド入力を繰り返してください。 もし、"Waiting"の状態が続く場合は、FC アダプタに対する負荷が高い可能性があります ので、FC アダプタへのアクセス状況を確認してください。

12. マイクロコードの更新中に出力されるエラーログについて

「オンラインアップデート」を実施した場合は、以下のエラーログが出力されます。 これらのログはオンラインアップデートの進捗状況を示すログであり、障害情報ではあり ませんので、無視して構いません。

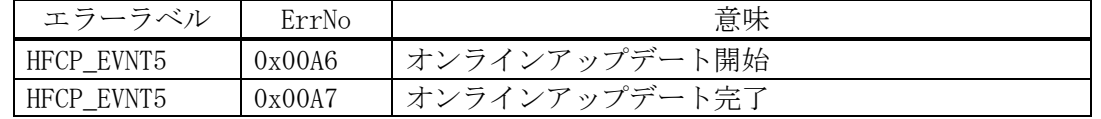

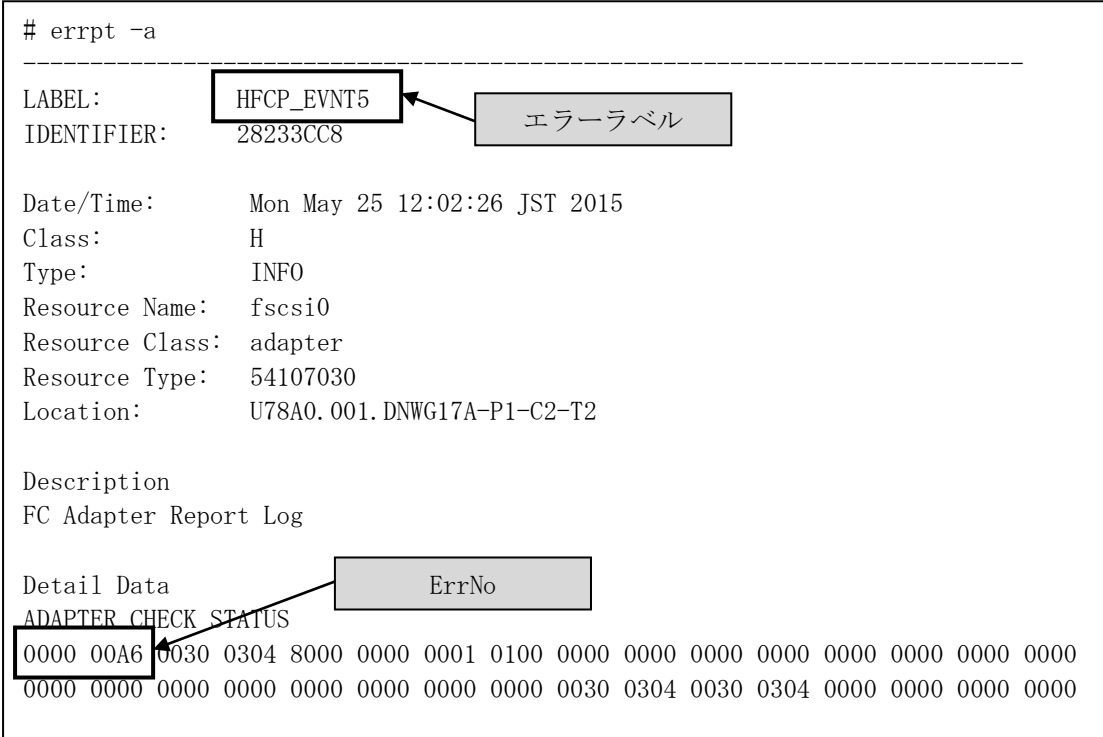

-------------------------------------------------------------------------------- 株式会社 日立製作所 IT プロダクツ統括本部 2020 年 7 月

-------------------------------------------------------------------------------- All rights reserved, Copyright<sup>o</sup> 2015, 2020, Hitachi, Ltd